#### **Recorder**

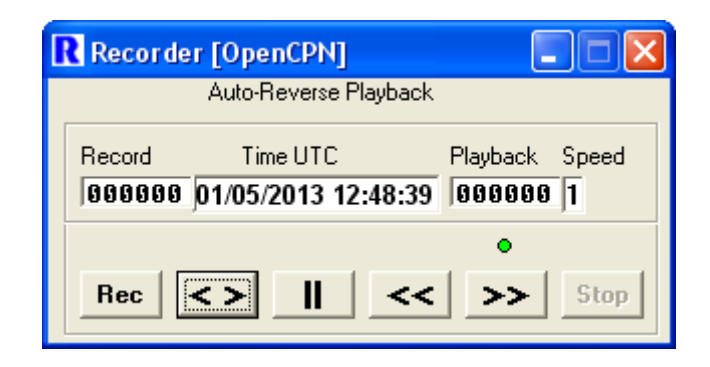

The Recorder works similar to a Sky Video Recorder. You can record at the same time as playing back. In addition it will automatically reverse when reaching either end of the recording on playback. Each Connection will create a separate recorder, you can make a separate recording of any or all connections simultaneously.

### **Starting Recording**

To use the recorder, you must first Create a recorder for the Connection you wish to record. Do this by Right Clicking on the name of the Connection on the main window. You can only record Connections which Output data.

#### **Controls**

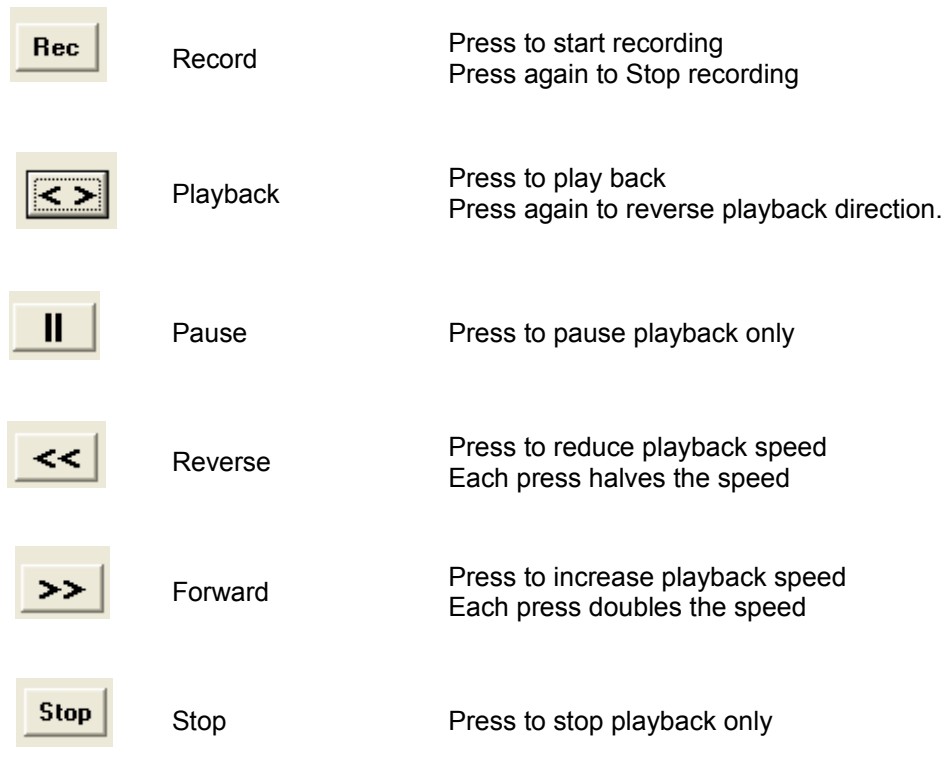

Home TCP

T

 $\overline{1}$ 

T

τ

⊺

Marine Traffic

New

Open

Delete

Route between **AisHuh** 

Recorder

Input

Input **Output** 

**Output** 

**Output** 

**Outrast** 

Create

Remove

والنابا

 $\overline{1}$ 

Ę

Τſ

# **Displays**

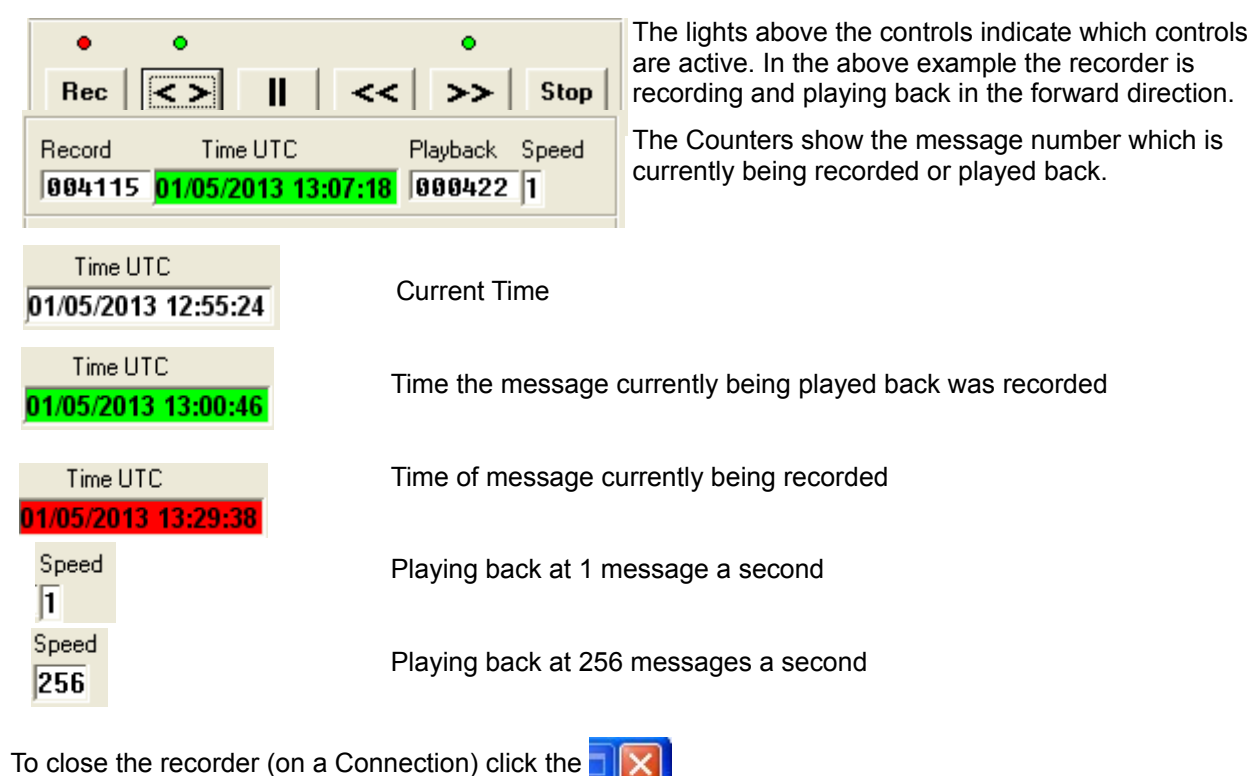

## **Other Information**

The recording is held in a file called Recorder\_*connection name*.rec where *connection name* is the name of the connection., for example Recorder\_OpenCPN.rec. The file is in the users Temp directory. At the moment there is no provision to "Save" additional recordings. The file is specially formatted including the time each message is recorded. It is not a plain text file like a log file, so you cannot use a log file to playback through the recorder. I may look at providing this facility in the future.

When you restart Recorder, if a recording exists for the selected Connection you will be asked

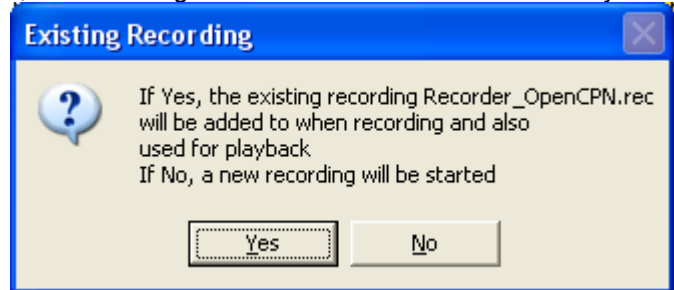